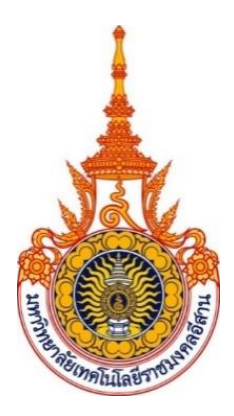

# **การจัดการความรู้ Knowledge management**

# การบริการ Online Media

แผนกงานศูนย์การเรียนด้วยตนเอง งานวิทยบริการ สำนักวิทยบริการและเทคโนโลยีสารสนเทศ

....ปีการศึกษา 2564...

# **การจัดการความรู้ (Knowledge Management : KM)**

#### **หัวข้อ การบริการ Online Media**

**คณะทำงาน KM** : บุคลากรแผนกงานศูนย์การเรียนด้วยตนเอง จำนวน 9 คน ดังนี้

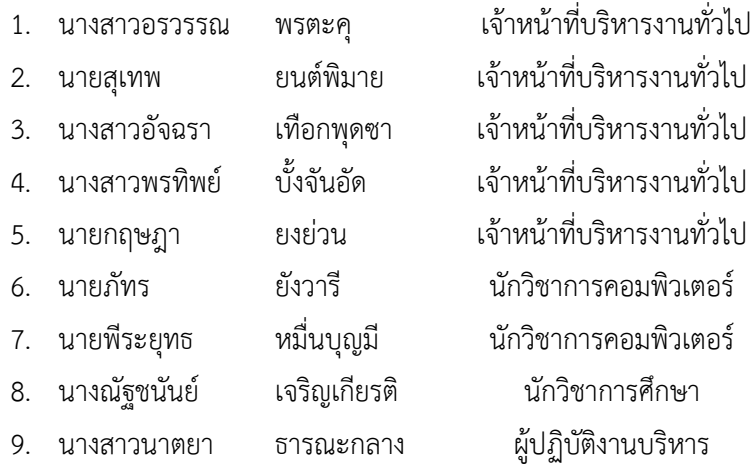

#### **หลักการและเหตุผล :**

ด้วยแผนกงานศูนย์การเรียนด้วยตนเอง มีภารกิจในด้านการบริการการสนับสนุนการเรียนการสอน ของนักศึกษา และอาจารย์ มหาวิทยาลัยเทคโนโลยีนราชมงคลอีสาน ซึ่งแผนกงานมีการบริการทรัพยากร สารสนเทศประเภทสื่อโสตทัศน์ ได้แก่ ดีวีดี วีซีดี ซีดีรอม บลูเรย์ โดยปัจจุบันทรัพยากรสารสนเทศดังกล่าว เริ่มเป็นที่นิยมน้อยลง และจัดซื้อได้ยาก เนื่องจากมีสื่อออนไลน์เพิ่มมากขึ้นมีแผนกงานจึงได้จัดให้มีบริการ Online Media ขึ้น เพื่อเพิ่มความหลากหลายของสื่อ และ ตอบสนองความต้องการของผู้ใช้บริการ ให้ทันกับ เทคโนโลยีปัจจุบัน

#### **วัตถุประสงค์**

- 1. เพื่อให้แผนกงานมีวิธีการหรือแนวทางในการให้บริการ Online Media ที่ถูกต้องและเหมาะสม
- 2. เพื่อให้การดำเนินงานของแผนกงานเป็นไปอย่างมีประสิทธิภาพ

3. เพื่อสนองต่อวิสัยทัศน์ของ สำนักวิทยบริการและเทคโนโลยีสารสนเทศและมหาวิทยาลัย เทคโนโลยีราชมงคลอีสาน

# **กระบวนการจัดการความรู้ มีดังนี้**

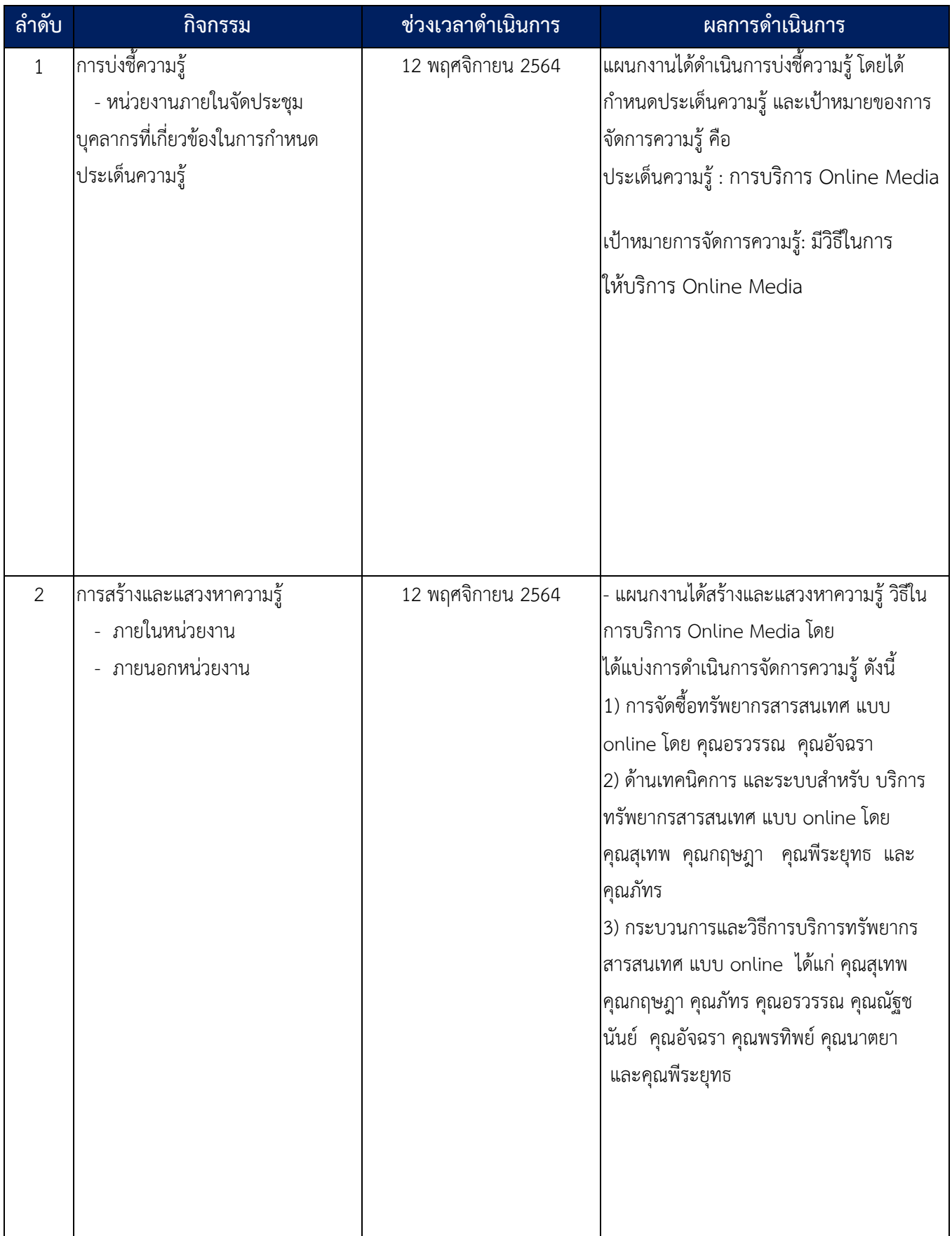

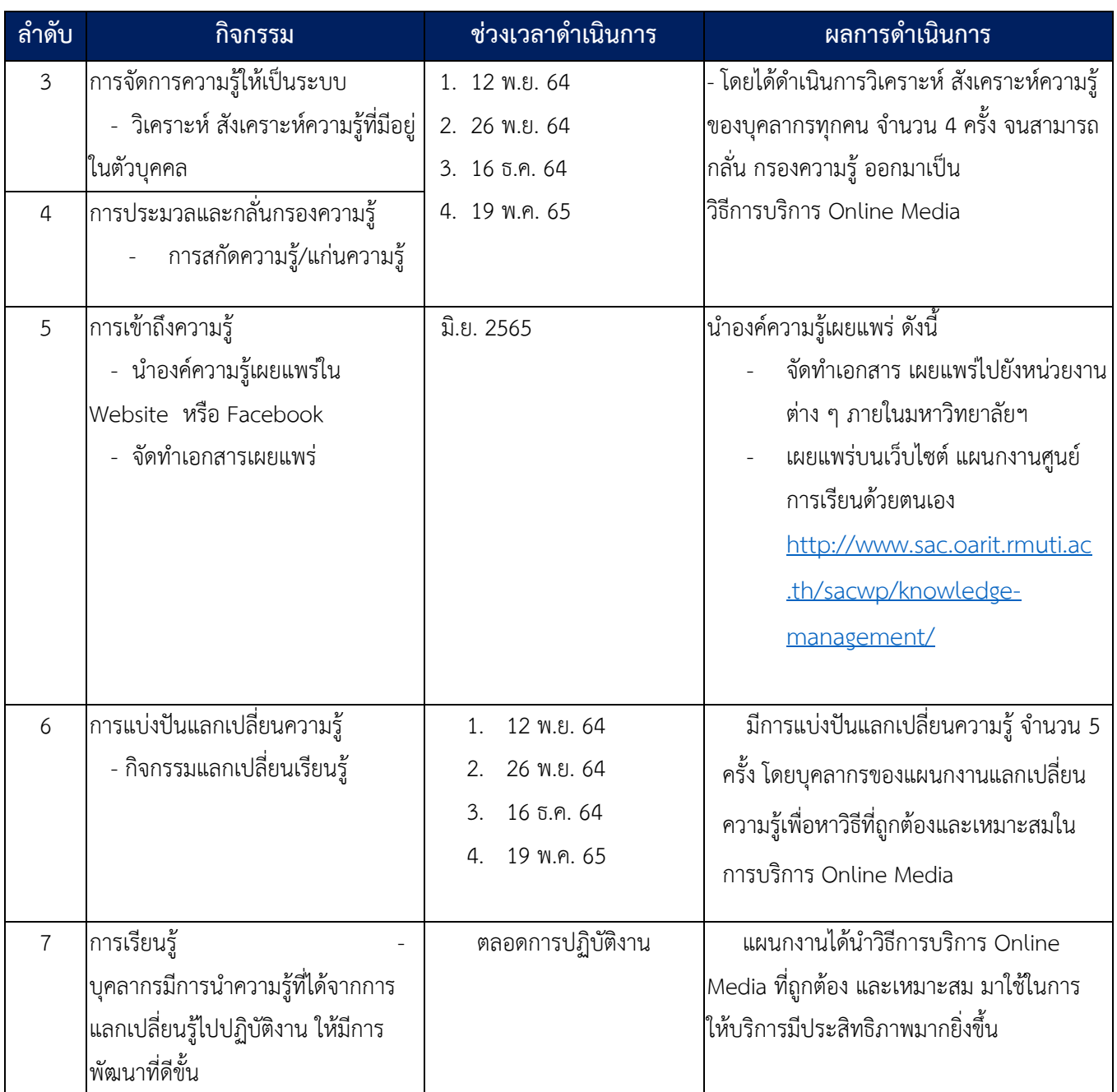

#### **ผลการดำเนินงาน :**

#### **การให้บริการ Online Media มีดังนี้**

#### **1. ด้านการจัดซื้อทรัพยากรสารสนเทศ แบบ Online Media**

โดยจัดซื้อในโครงการพัฒนาทรัพยากรการเรียนรู้และทรัพยากรการเรียนรู้อิเล็กทรอนิกส์ซึ่งกำหนด รายการวัสดุ เป็น ทรัพยากรการเรียนรู้ประเภทสื่อโสตทัศน์และออนไลน์ สามารถดำเนินการจัดซื้อตาม กระบวนการจัดซื้อ ดังนี้

เมื่อได้รับจัดสรรงบประมาณเงินรายได้ ประจำปีงบประมาณแล้ว แผนกงานศูนย์การเรียนด้วยตนเอง ดำเนินการจัดซื้อทรัพยากรสารสนเทศ ประเภทสื่อโสตทัศน์และออนไลน์ดังนี้

1) ขอใบเสนอราคาจากร้านค้า

2) ขออนุมัติดำเนินการจัดซื้อวัสดุการศึกษา จากผู้อำนวยการสำนัก

3) เมื่อได้รับอนุมัติ ให้ดำเนินการขอรายละเอียดการโอนจัดสรรงบประมาณ จากกองคลัง

4) ดำเนินการบันทึกข้อมูลลงในระบบจัดซื้อจัดจ้าง ERP ดังนี้

4.1) จัดทำรายงานขอซื้อขอจ้าง

4.2) จัดทำรายงานผลการพิจารณาและขออนุมัติสั่งซื้อสั่งจ้าง

4.3) จัดทำรายละเอียดขอบเขตของงานหรือรายละเอียดคุณลักษณะเฉพาะ

5) พิมพ์รายงานตามข้อ 4.1) 4.2 )จำนวน 2 ชุด และ 4.3 จำนวน 1 ชุด เพื่อเสนอคณะกรรมการ จัดซื้อจัดจ้างลงนาม

6) ส่งเอกสารจัดจ้างให้พัสดุมหาวิทยาลัยดำเนินการในส่วนที่เกี่ยวข้อง

7) พัสดุสำนักออกใบสั่งซื้อสั่งจ้าง ให้กับพัสดุแผนกงาน

8) พัสดุแผนกงานดำเนินการประสานหัวหน้าเจ้าหน้าที่ และร้านค้าลงนาม พร้อมให้ร้านค้าส่งมอบ วัสดุการศึกษา (บัญชีและรหัสผ่าน) ภายในวันที่กำหนดในใบสั่งซื้อ

9) นำเอกสารจัดซื้อทั้งหมด ส่งให้พัสดุสำนักเพื่อออกใบตรวจรับและใบเบิกจ่ายพัสดุ

10) ประสานคณะกรรมการจัดซื้อ เพื่อดำเนินการตรวจรับ

11) พัสดุแผนกงานจัดทำหนังสือขออนุมัติเบิกจ่ายและรายงานผลการตรวจรับ เพื่อนำส่งเอกสาร จัดซื้อ ไปยังพัสดุมหาวิทยาลัย

#### **2. ด้านเทคนิคการ และระบบสำหรับ บริการทรัพยากรสารสนเทศ แบบ Online Media**

2.1 การจัดการข้อมูลครื่องที่ให้บริการในระบบจัดเก็บสถิติพื้นที่เรียนรู้อิสระ ดังนี้

1) login เข้าระบบ

https://www.sac.oarit.rmuti.ac.th/statistic\_data\_storage/index.php โดยใช้บัญชีสมาชิก อินเทอร์เน็ต

### 2) เข้าเมนูการจัดการพื้นที่ให้บริการ

# 2.1) เพิ่มข้อมูลอาคารของเครื่องบริการ ดำเนินการตามขั้นตอนดังนี้

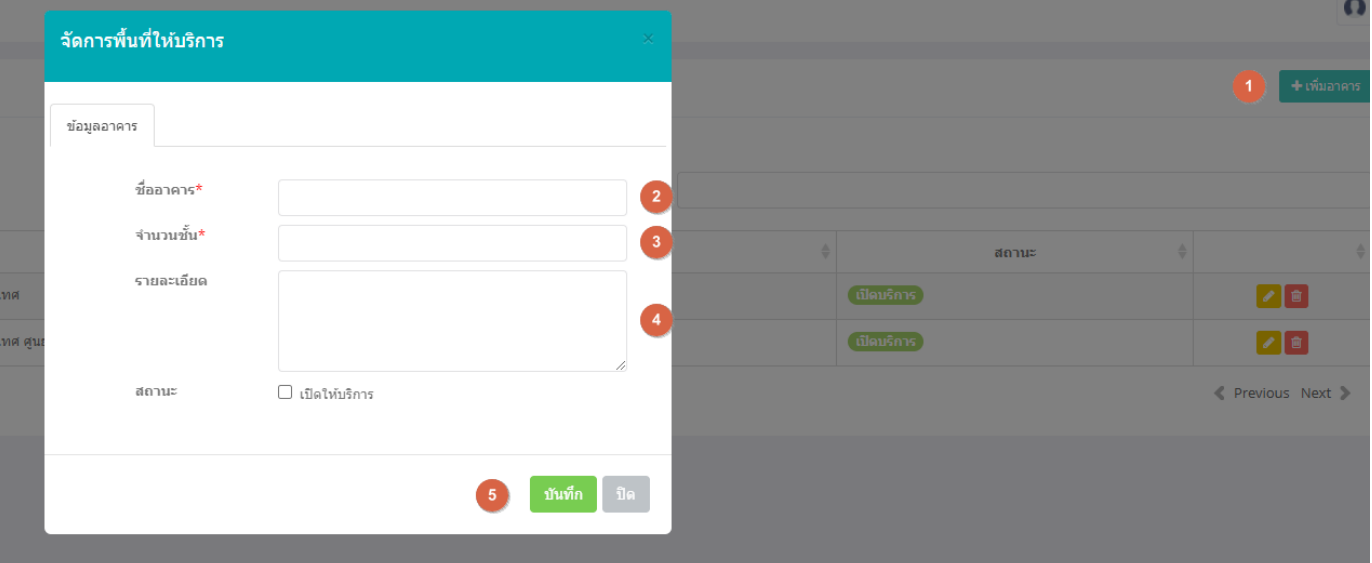

- 1. คลิกปุ่มเพิ่มอาคาร
- 2. กรอกชื่ออาคาร
- 3. กรอกจำนวนชั้น
- 4. กรอกรายละเอียด และเลือกสถานะเปิดให้บริการ
- 5. บันทึก

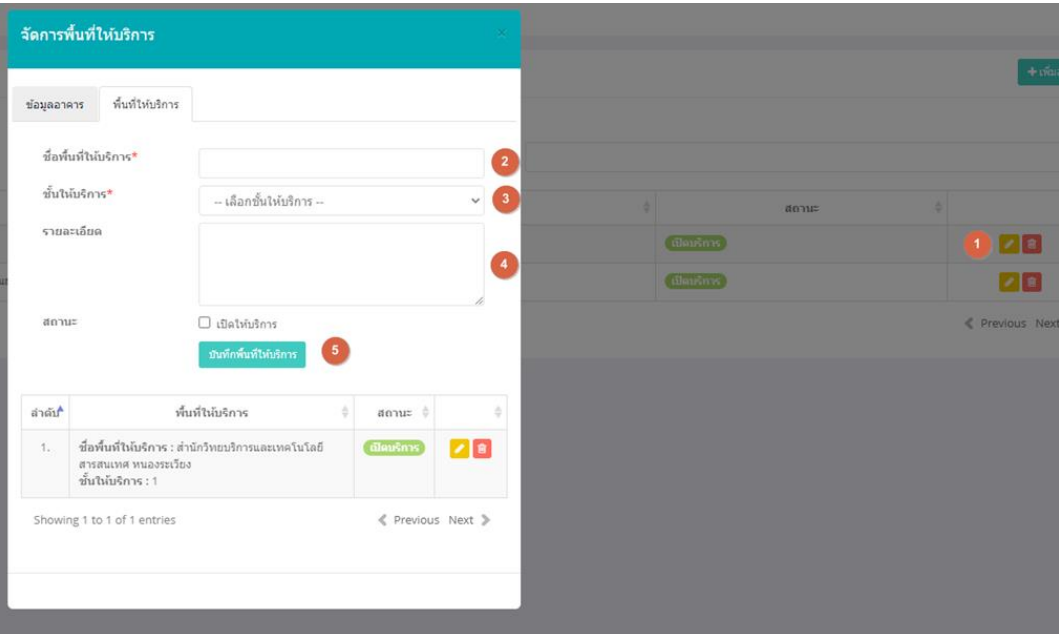

# 2.2) เพิ่มข้อมูลพื้นที่ให้บริการ ดำเนินการตามขั้นตอน ดังนี้

- 1. คลิกปุ่มแก้ไข เพื่อเพิ่มพื้นที่บริการ
- 2. กรอกชื่อพื้นที่ให้บริการ
- 3. เลือกชั้นให้บริการ
- 4. กรอกรายละเอียด และเลือกสถานะเปิดให้บริการ
- 5. บันทึก

#### 2.3) การจัดการอุปกรณ์ดำเนินการตามขั้นตอน ดังนี้

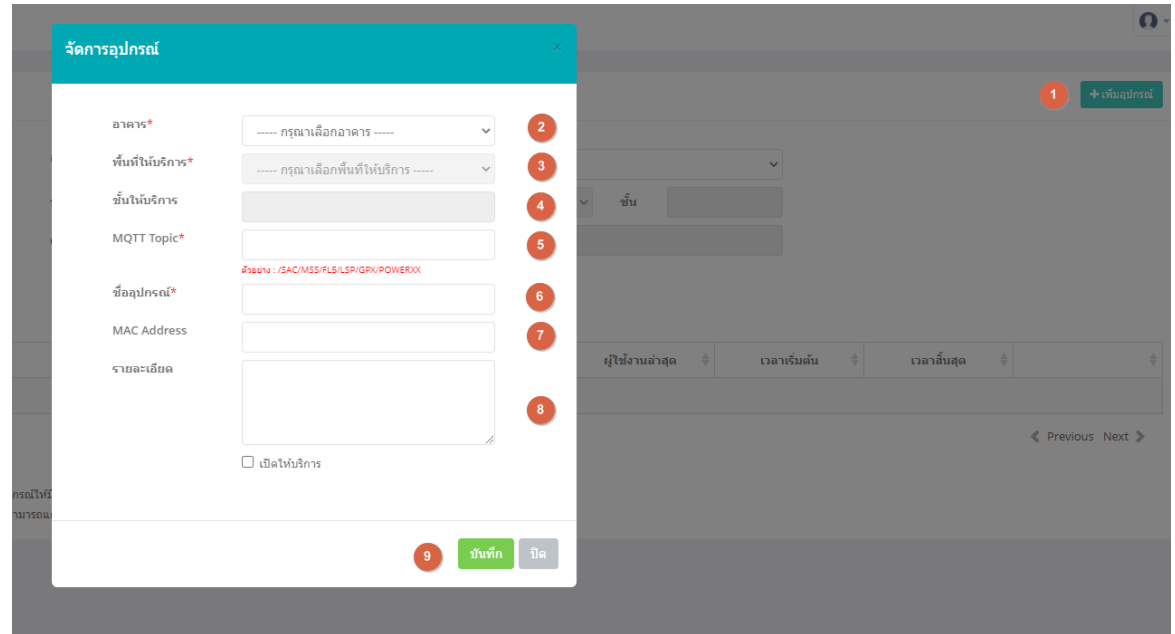

- 1. คลิกปุ่มเพิ่มอุปกรณ์
- 2. คลิกเลือกอาคารที่ได้เพิ่มไว้แล้ว
- 3. คลิกเลือกพื้นที่บริการ
- 4. คลิกเลือกชั้นให้บริการ
- 5. กรอก MQTT Topic ตามตัวอย่าง เช่น /SAC/MSS/FL5(แทนชั้น)/LSP(แทน พื้นที่)/GPX(x = กลุ่มที่)/POWERXX(x = เครื่องที่) เพื่อนำไปใส่ในชุดคำสั่งใน โปรแกรม Arduino
- 6. กรอกชื่ออุปกรณ์
- 7. กรอก MAC Address
- 8. กรอกรายละเอียด และเลือกสถานะเปิดให้บริการ
- 9. บันทึก
- 2.2 ดำเนินเขียนคำสั่งระหว่าง อุปกรณ์ SONOFF และ MQqtt โดยผ่านโปรแกรม Arduino
- 2.3 ติดตั้งสายสัญญาณ และอุปกรณ์ SONOFF

โดยดำเนินการติดตั้งสายสัญญาณ และอุปกรณ์ SONOFF ที่เครื่องวีดีทัศน์กลุ่ม ที่ให้บริการ Online Media จำนวน 4 เครื่อง ซึ่งใช้อุปกรณ์ ดังนี้

- TV ที่รองรับระบบอินเตอร์เน็ตและออนไลน์มีเดีย
- อุปกรณ์ IOT (SONOFF)
- Switching Hub สำหรับแยกสัญญาณอินเตอร์เน็ต
- สาย LAN (RJ45) สำหรับเชื่อมต่ออินเตอร์เน็ต
- สายไฟ สำหรับเชื่อมต่อระบบไฟฟ้า
- เบรกเกอร์
- กล่องอเนกประสงค์ สำหรับจัดเก็บอุปกรณ์

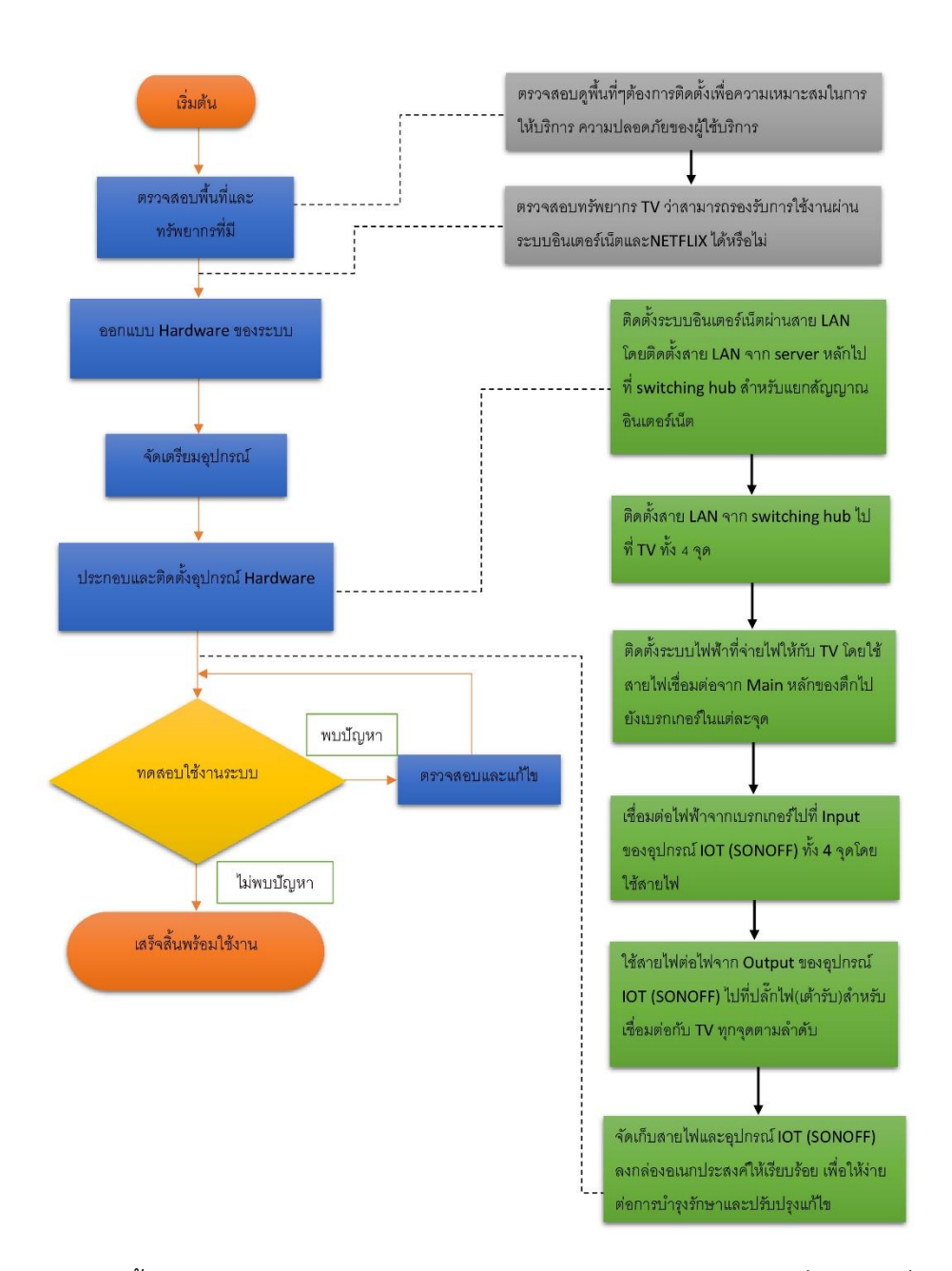

#### วิธีการติดตั้ง สายสัญญาณ และอุปกรณ์ SONOFF

2.4 ติดตั้ง Online Media โดยการเปิด Application Online Media ที่อยู่บนเครื่องบริการ แล้ว login ด้วยบัญชีและรหัสผ่าน ทุก ๆ เครื่องที่ให้บริการ

#### **3. ด้านกระบวนการและวิธีการบริการทรัพยากรสารสนเทศ แบบ Online Media**

3.1 การกำหนด บริการ Online Media เป็นสื่อพิเศษ โดยการจัดทำบาร์โค้ด จำกัดเวลาในการบริการ จำนวน 3 ชั่วโมง โดยดำเนินการดังนี้

- กรณีที่มีuser ออนไลน์มีเดีย 1 user สำหรับเครื่องบริการ จำนวน 4 เครื่อง เห็นควรให้มี การใช้รหัสบาร์โค้ดเดียว เพื่อให้เกิดความสะดวก และรวดเร็วต่อการให้บริการ

- กรณีที่มี user ออนไลน์มีเดียมากกว่า 1 user ควรให้มีการใช้บาร์โค้ดแยกตาม user และ ตามจำนวนเครื่องที่ให้บริการ เพื่อให้สามารถทราบว่าแต่ละ user ใช้งานมากน้อยเพียงใด

3.2 การให้บริการ Online Media

เมื่อผู้รับบริการแจ้งความต้องการใช้บริการ Online Media ต่อเจ้าหน้าที่ ที่เคาน์เตอร์ ให้ เจ้าหน้าที่ดำเนินการ ดังนี้

1) เปิดเบรกเกอร์ที่เครื่องให้บริการ

2) ดำเนินการยืม ทรัพยากรสารสนเทศ Online Media

2.1) login เข้าสู่ระบบสันทนาการเพื่อการเรียนรู้ที่

http://203.158.192.140/sacborrow/ ด้วยบัญชีสมาชิกอินเทอร์เน็ตมหาวิทยาลัยฯ และเลือกพื้นที่บริการ ชั้น 6 แล้วกดเข้าสู่ระบบ

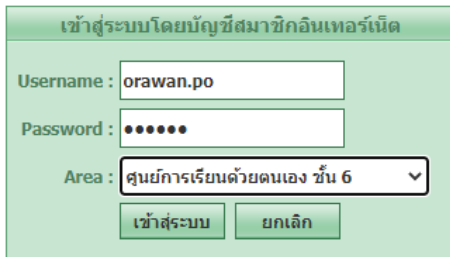

2.2) เลือกเครื่องบริการ (เครื่องวีดิทัศน์กลุ่ม 5 – 8) เพื่อลงทะเบียนการยืม

Online Media

2.3) ลงทะเบียนการยืม โดยสแกนบาร์โค้ด Online Media ลงในช่อง บาร์โค้ด และสแกนบัตรนักศึกษา/บัตรสมาชิก หรือ กรอกรหัสนักศึกษา/รหัสมาชิก กรณีไม่มีบัตรมามาแสดง แล้วกดบันทึก

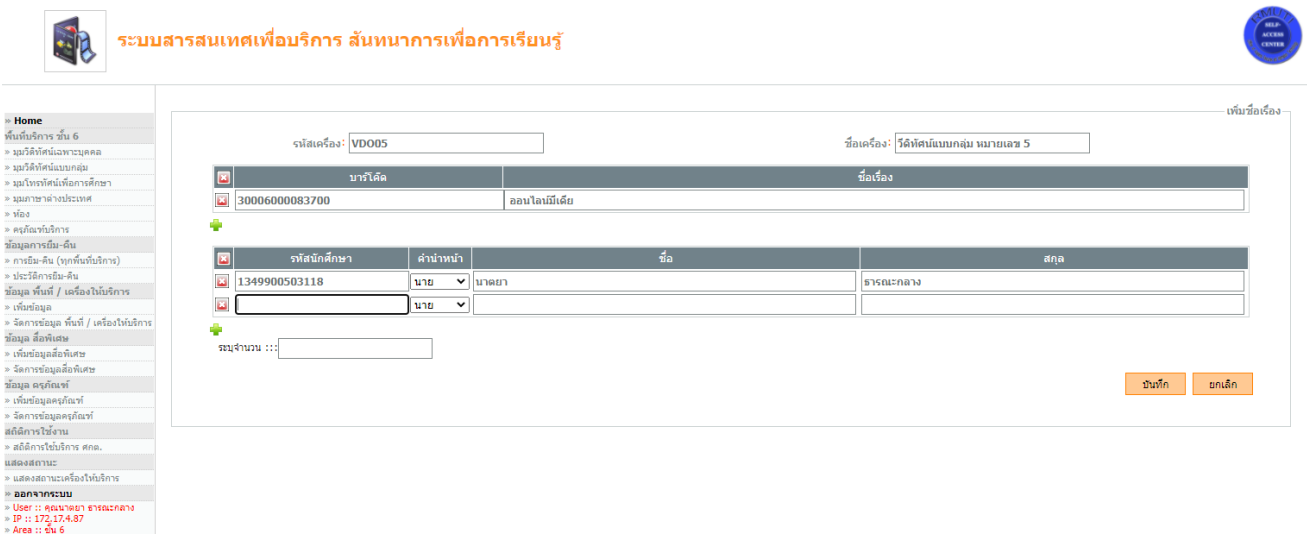

2.4) แจ้งเวลาในการใช้บริการให้ผู้รับบริการทราบ ว่าใช้บริการได้ครั้งละ 3 ชั่วโมง

และยื่นหูฟังแก่ผู้รับบริการ ตามจำนวนผู้รับบริการ

3) login เข้าสู่ระบบจัดเก็บสถิติพื้นที่เรียนรู้อิสระ โดยใช้บัญชีสมาชิกอินเทอร์เน็ต ที่

[https://www.sac.oarit.rmuti.ac.th/statistic\\_data\\_storage/](https://www.sac.oarit.rmuti.ac.th/statistic_data_storage/) เพื่อเปิดระบบไฟฟ้า ดังนี้

3.1) เลือกเมนูจัดการอุปกรณ์ เลือก อาคาร เป็นสำนักวิทยบริการและเทคโนโลยี

สารสนเทศ เลือกพื้นที่ให้บริการ เป็น พื้นที่เรียนรู้อิสระ (Learning Space) ชั้น 6 จากนั้น คลิกแสดงรายการ จะพบรายการอุปกรณ์ 4 รายการ ที่ให้บริการ Online Media

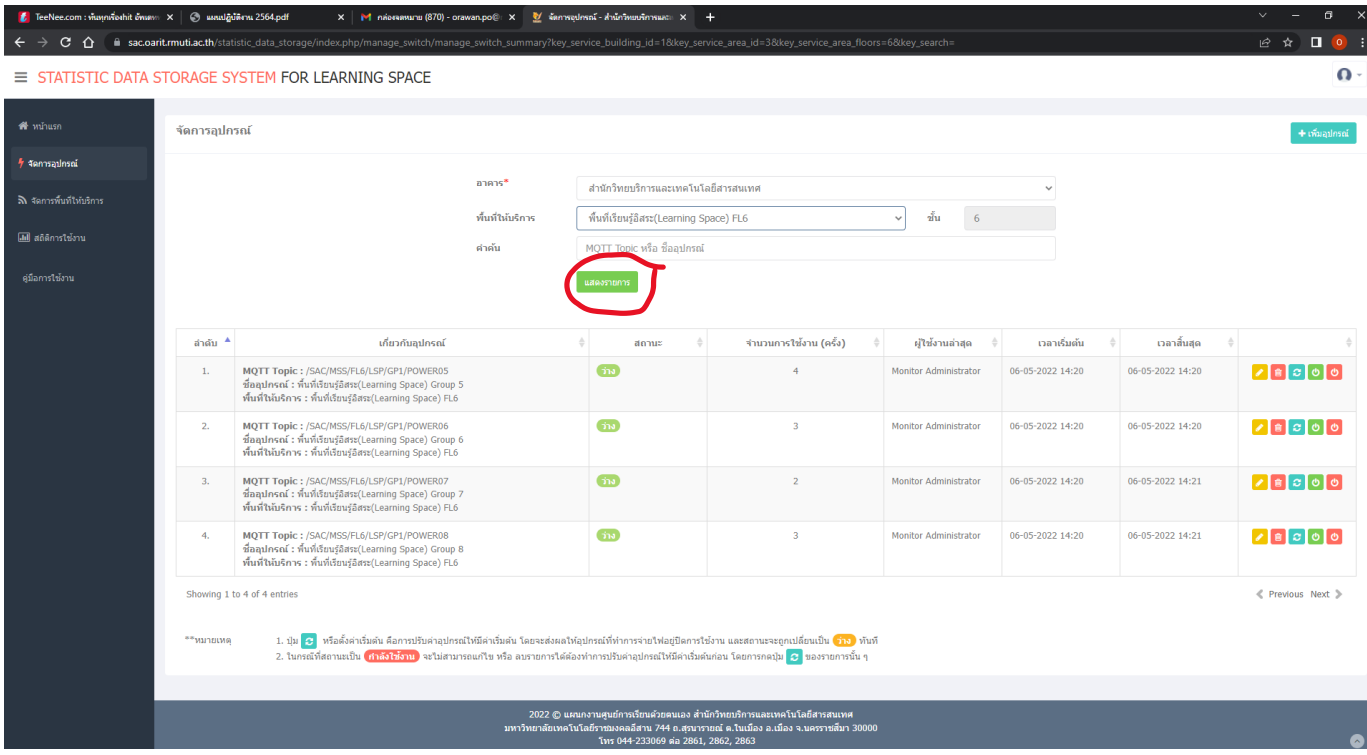

3.2) คลิก เพื่อเปิดระบบไฟฟ้า ให้ตรงกับหมายเลขเครืองที่ให้บริการ โดยดู จากช่องเกี่ยวกับอุปกรณ์ ซึ่งจะบอกชื่ออุปกรณ์ เช่น พื้นที่เรียนรู้อิสระ (Learning Space) Group 5 และช่อง และสถานะจะขึ้นว่า "กำลังใช้งาน" นั่นหมายถึงได้เปิดระบบไฟฟ้าที่เครื่อวีดีทัศน์กลุ่ม 5 แล้ว

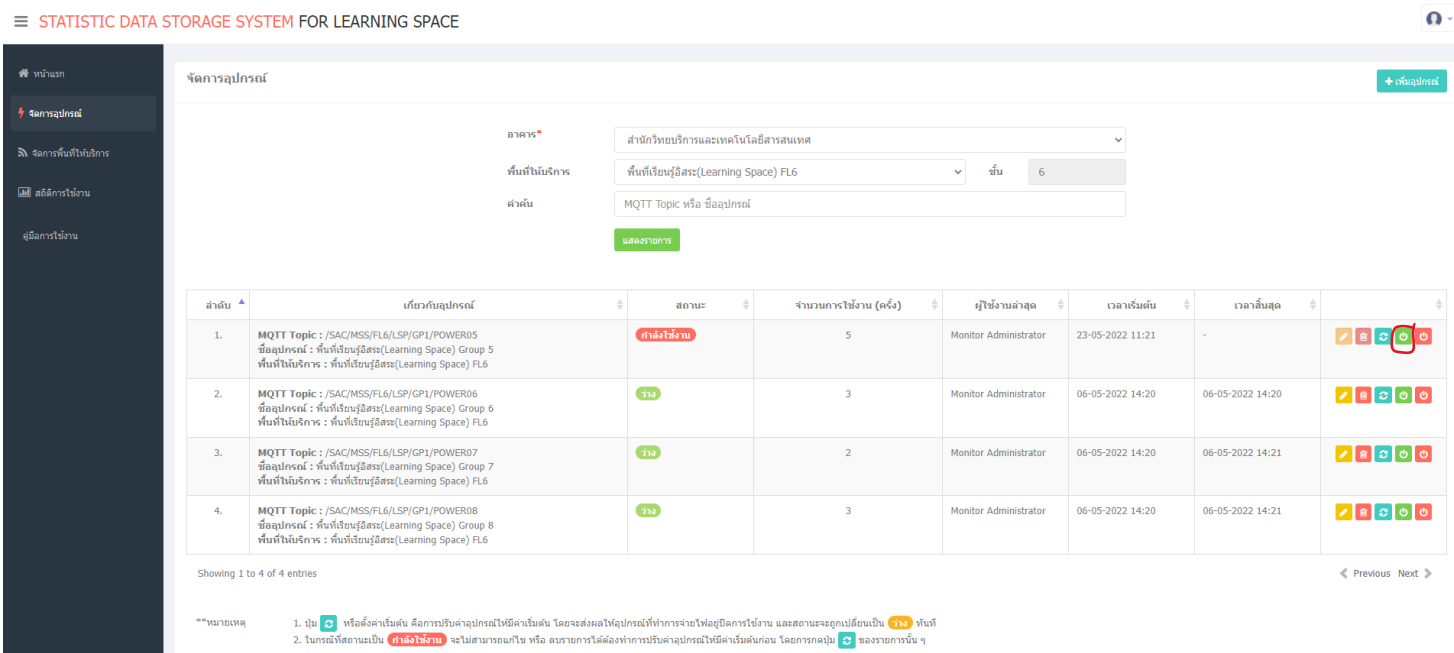

4) เมื่อครบกำหนด 3 ชั่วโมง โดยให้ดูจากระบบบริการสันทนาการเพื่อการเรียนรู้ ซึ่ง จะแสดงเวลาถอยหลังตามจำนวนเวลาที่กำหนด ที่เครื่องบริการนั้น ให้เจ้าหน้าที่ปิดระบบไฟฟ้า ที่ระบบจัดเก็บ สถิติพื้นที่เรียนรู้อิสระ โดยคลิก ให้ตรงกับหมายเลขที่ให้บริการ และช่องสถานะ สถานะ จะขึ้นว่า "ว่าง" ซึ่งแสดงว่าได้ปิดกระแสไฟที่เครื่องวีดีทัศน์ 5 เรียบร้อยแล้ว

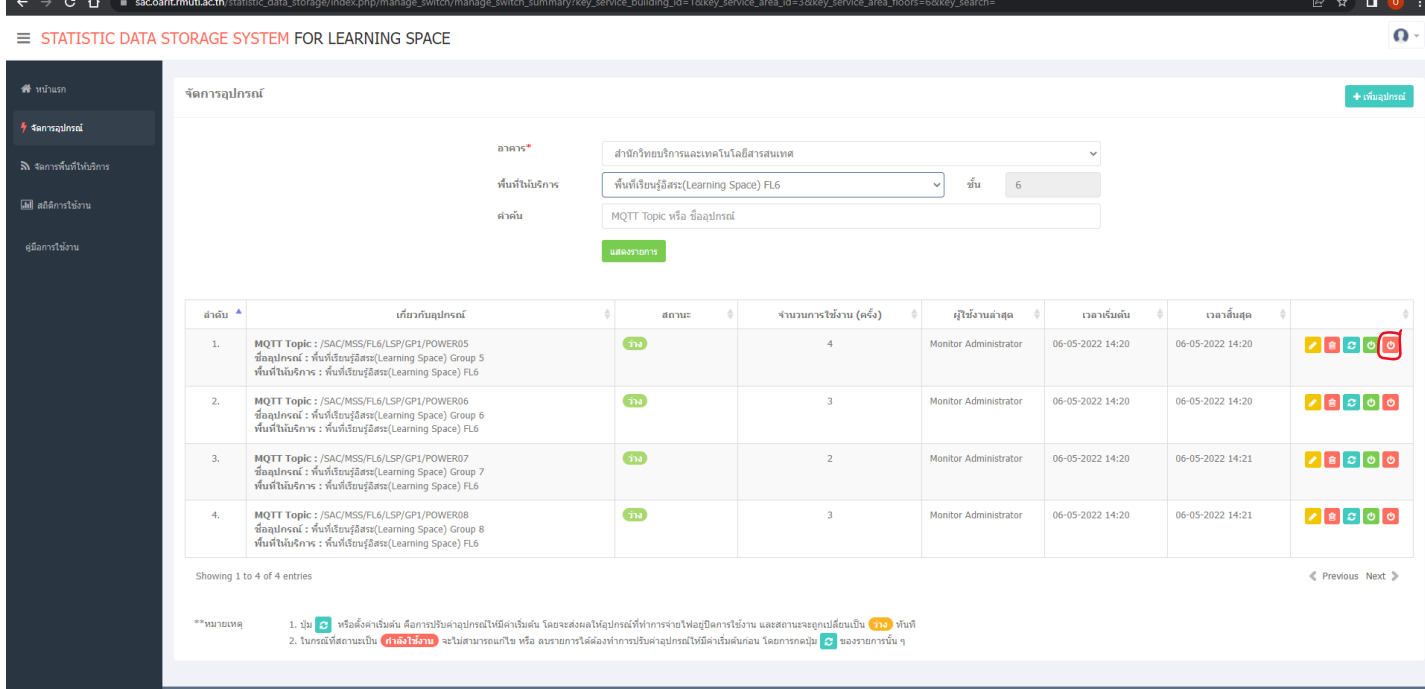

5) ดำเนินการคืนทรัพยากรสารสนเทศ Online Media ในระบบบริการสันทนาการ

เพื่อการเรียนรู้ http://[203.158.192.140/](http://203.158.192.140/sac%20borrow/)sac borrow/ ดังนี้

5.1) เลือกเครื่องบริการที่ให้จะคืน

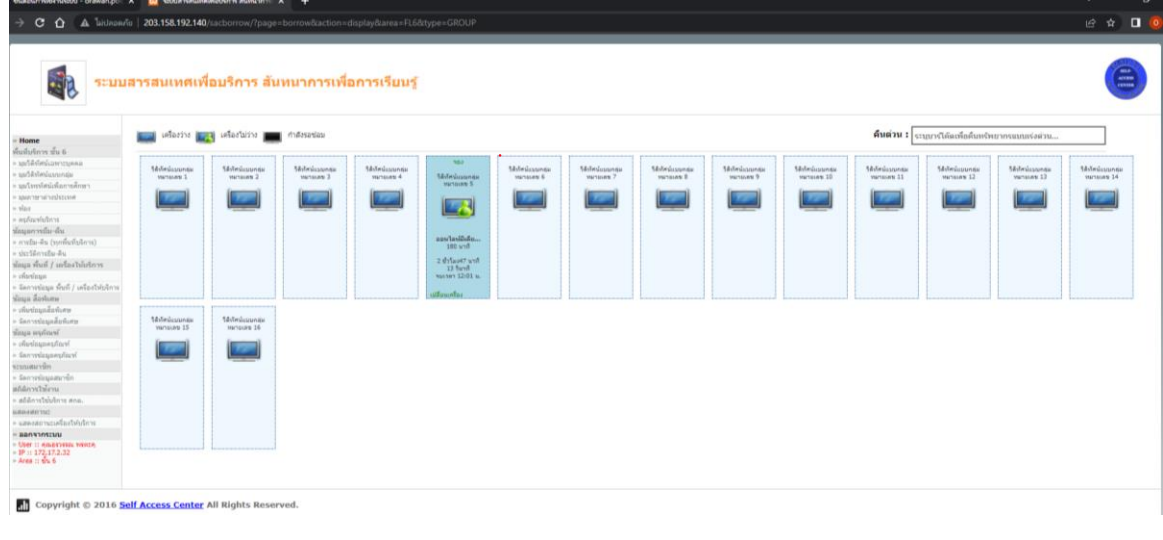

5.2) รับคืนหูฟัง พร้อมตรวจสอบจำนวนให้ตรงกับที่ยืม และดำเนินการคืน โดย

สแกนบาร์โค้ดสื่อพิเศษ Online Media ที่ช่องบาร์โค้ด แล้วกดบันทึ[ก](http://203.158.192.140/sac%20borrow/%20%20%20ที่เครื่องให้บริการ%20และรับคืนหูฟัง%20โดยตรวจสอบให้ครบตามจำนวนที่ยืม) 

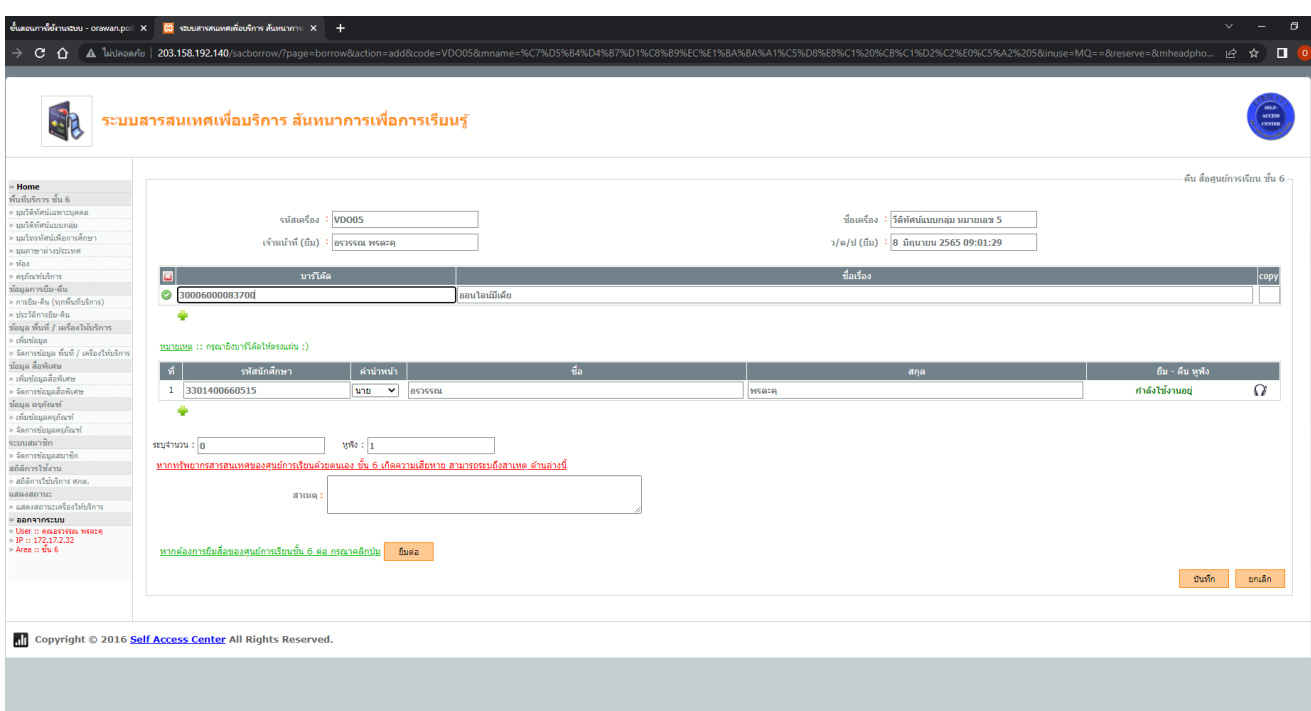

6) ปิดเบรกเกอร์ที่เครื่องให้บริการทุกครั้งเมื่อเลิกงาน

7) การจัดเก็บสถิติการบริการออนไลน์มีเดีย ให้ใช้ข้อมูลสถิติจากระบบสันทนาการ

เพื่อการเรียนรู้ โดยดูจากประวัติการยืม และให้สรุปสถิติทุกเดือน

#### **การพัฒนาต่อยอด**

แผนกงานจะดำเนินการพัฒนาระบบสันทนาการเพื่อการเรียนรู้ เพื่อให้สามารถเชื่อมต่อกับ ระบบจัดเก็บสถิติพื้นที่เรียนรู้อิสระ ให้สามารถปิด-เปิดระบบไฟได้อัตโนมัติตามเวลาที่กำหนด